Service Supplement

altalte CISCO.

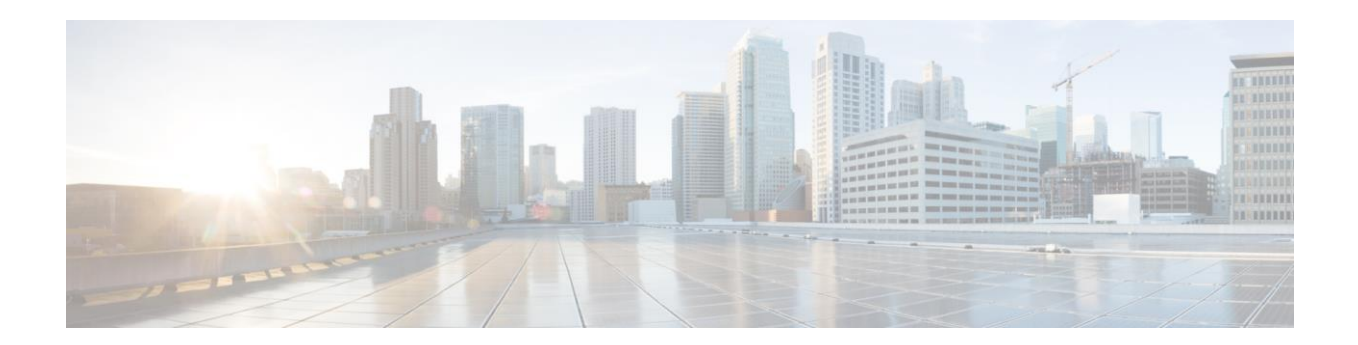

# <span id="page-0-0"></span>**Cisco C880 M4 Storage Subsystem**

Service Supplement

 **October, 2014**

THE SPECIFICATIONS AND INFORMATION REGARDING THE PRODUCTS IN THIS MANUAL ARE SUBJECT TO CHANGE WITHOUT NOTICE. ALL STATEMENTS, INFORMATION, AND RECOMMENDATIONS IN THIS MANUAL ARE BELIEVED TO BE ACCURATE BUT ARE PRESENTED WITHOUT WARRANTY OF ANY KIND, EXPRESS OR IMPLIED. USERS MUST TAKE FULL RESPONSIBILITY FOR THEIR APPLICATION OF ANY PRODUCTS.

THE SOFTWARE LICENSE AND LIMITED WARRANTY FOR THE ACCOMPANYING PRODUCT ARE SET FORTH IN THE INFORMATION PACKET THAT SHIPPED WITH THE PRODUCT AND ARE INCORPORATED HEREIN BY THIS REFERENCE. IF YOU ARE UNABLE TO LOCATE THE SOFTWARE LICENSE OR LIMITED WARRANTY, CONTACT YOUR CISCO REPRESENTATIVE FOR A COPY.

The Cisco implementation of TCP header compression is an adaptation of a program developed by the University of California, Berkeley (UCB) as part of UCB's public domain version of the UNIX operating system. All rights reserved. Copyright © 1981, Regents of the University of California.

NOTWITHSTANDING ANY OTHER WARRANTY HEREIN, ALL DOCUMENT FILES AND SOFTWARE OF THESE SUPPLIERS ARE PROVIDED "AS IS" WITH ALL FAULTS. CISCO AND THE ABOVE-NAMED SUPPLIERS DISCLAIM ALL WARRANTIES, EXPRESSED OR IMPLIED, INCLUDING, WITHOUT LIMITATION, THOSE OF MERCHANTABILITY, FITNESS FOR A PARTICULAR PURPOSE AND NONINFRINGEMENT OR ARISING FROM A COURSE OF DEALING, USAGE, OR TRADE PRACTICE.

IN NO EVENT SHALL CISCO OR ITS SUPPLIERS BE LIABLE FOR ANY INDIRECT, SPECIAL, CONSEQUENTIAL, OR INCIDENTAL DAMAGES, INCLUDING,WITHOUT LIMITATION, LOST PROFITS OR LOSS OR DAMAGE TO DATA ARISING OUT OF THE USE OR INABILITY TO USE THIS MANUAL, EVEN IF CISCO OR ITS SUPPLIERS HAVE BEEN ADVISED OF THE POSSIBILITY OF SUCH DAMAGES.

Cisco and the Cisco logo are trademarks or registered trademarks of Cisco and/or its affiliates in the U.S. and other countries. To view a list of Cisco trademarks, go to this URL: www.cisco.com/go/trademarks. Third-party trademarks mentioned are the property of their respective owners. The use of the word partner does not imply a partnership relationship between Cisco and any other company. (1110R)

Any Internet Protocol (IP) addresses used in this document are not intended to be actual addresses. Any examples, command display output, and figures included in the document are shown for illustrative purposes only. Any use of actual IP addresses in illustrative content is unintentional and coincidental.

© 2014 Cisco Systems, Inc. All rights reserved.

## **Contents**

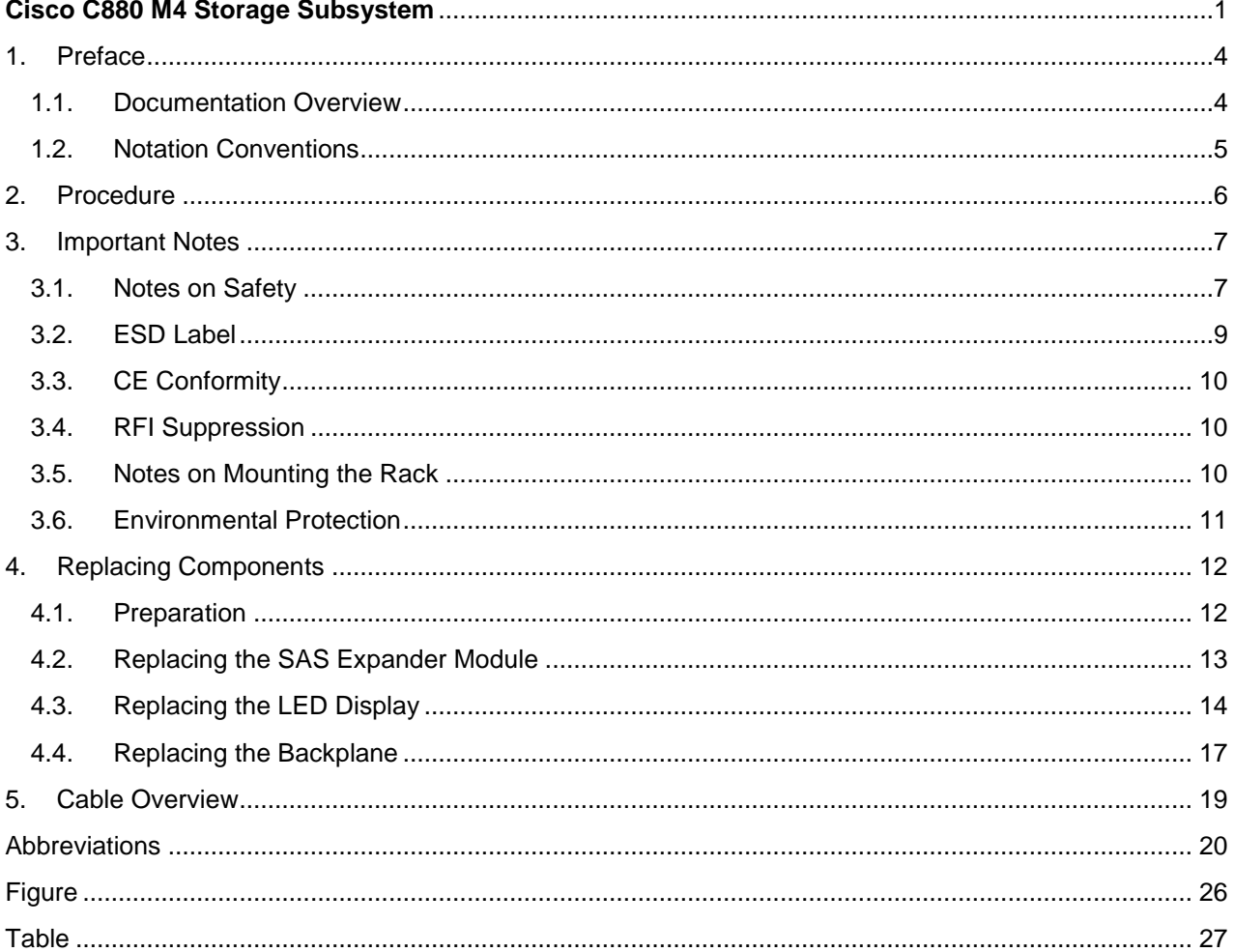

# <span id="page-3-0"></span>1.Preface

The storage subsystem is a passive system that can be directly attached for data management or for expanding the hard disk capacity of connected servers.

With 2 height units (HU), the storage subsystem satisfies the requirements of both compactness and maximum hard disk capacity in 19-inch rack infrastructures.

## <span id="page-3-1"></span>**1.1. Documentation Overview**

### Concept and target groups

This Service Supplement supplements the information contained in the operating manual.

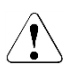

### **ATTENTION!**

The activities described in this manual may only be performed by specialist personnel with technical training.

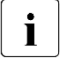

The installation and removal of the hot-plug components is described in the operating manual supplied with the storage subsystem.

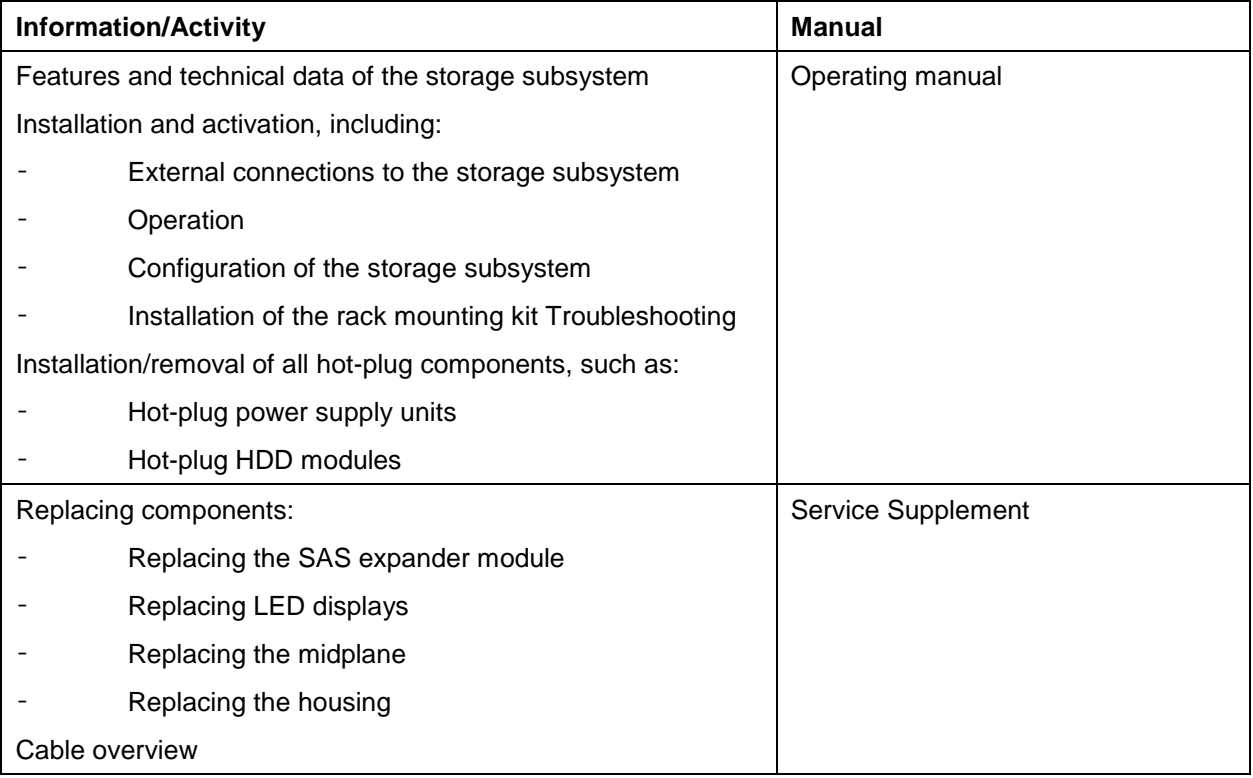

<span id="page-3-2"></span>Table 1: Overview of the documentation

# <span id="page-4-0"></span>**1.2. Notation Conventions**

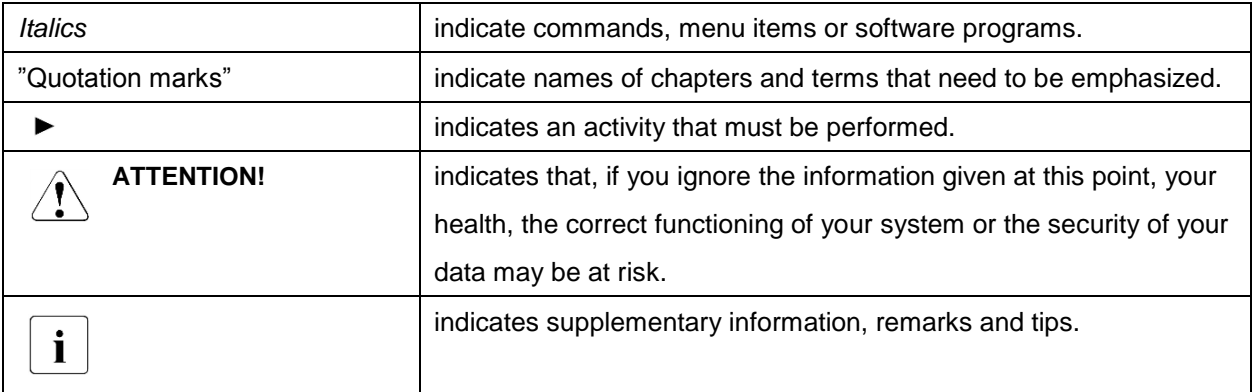

<span id="page-4-1"></span>Table 2: Notational conventions

# <span id="page-5-0"></span>2.Procedure

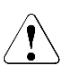

### **ATTENTION!**

The activities described in this manual should only be performed by engineers, service personnel or technical specialists.

- First of all please familiarize yourself with the safety instructions in the chapter ["Important Notes"](#page-6-0) on  $\blacktriangleright$ page [7.](#page-6-0)
- $\blacktriangleright$ Make sure that all the manuals you need are available, printing out the PDF files if necessary. You will definitely need the operating manual for the storage subsystem.
- $\blacktriangleright$ Shut down the server connected to the storage subsystem correctly (see the operating manual for the relevant server).
- Pull out the power plugs of your storage subsystem and if necessary also disconnect the cables ► of the expander module as described in the chapter ["Replacing Components"](#page-11-0) on page [12.](#page-11-0)
- Replace the defective component as described in the relevant chapter.
- If necessary, reconnect the cables of the SAS expander module to the storage subsystem.
- Plug the power plugs into the grounded power outlets. $\blacksquare$

# <span id="page-6-0"></span>3.Important Notes

## <span id="page-6-1"></span>**3.1. Notes on Safety**

This chapter provides safety instructions which you must observe when handling your storage subsystem. The device complies with the relevant safety regulations for data processing equipment.

The following safety instructions can also be found in the manual entitled "Safety notes and other  $\mathbf{i}$ important information". Please also read the notes in the operating manual for the attached system. If you have any questions on setting up and operating the device in your particular environment, please contact your sales outlet or one of our Service Desks.

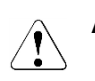

### **ATTENTION!**

- The activities described in this manual may only be performed by specialist technical personnel. Equipment repairs must only be performed by service staff. Any unauthorized opening or improper repairs could endanger the user (through electric shock, energy hazard, fire hazard) or damage the equipment. Please note that any unauthorized opening of the device will result in the invalidation of the warranty and exclusion from all liability.
- Transport the device only in its original packaging or in packaging which protects it from knocks and jolts.
- If the device is brought in from a cold environment, condensation may form both inside and on the outside of the machine. Before operating the device, wait until it is dry and has reached approximately the same temperature as the installation site. Failure to observe these guidelines can lead to material damage of the device.
- Check that the rated voltage specified on the device's ID plate is the same as the local mains voltage.
- Only connect the device to a properly grounded wall outlet (the device is fitted with a tested and approved power cable).

#### **ATTENTION!**

- Make sure that the sockets on the device and the power points used are freely accessible.
- Switching off the devices does not disconnect them from the mains. To completely disconnect it from the mains voltage, you must remove the power plugs from the power outlet.
- Before opening the device pull out the power plug first.
- Route the cables in such a way that they do not form a potential hazard (tripping) and cannot be damaged. When connecting a device, refer to the relevant notes in the appropriate operating manual.
- Do not connect or disconnect any data transmission cables during a thunderstorm (lightning hazard).
- Systems which comprise a number of cabinets must use a separate fused socket for each cabinet.
- Always connect the server and the directly connected external storage subsystems to the same power supply distributor. Otherwise you run the risk of losing data if, for example, the central unit is still running but the storage subsystem has failed during a power cut.
- Make sure that no objects (such as bracelets or paper clips) fall into or liquids spill into the device (risk of electric shock or short circuit).
- In emergencies (e.g. damaged casing, control elements or cable, penetration of liquids or foreign bodies), unplug the device from the mains immediately, and contact your customer service center.
- Note that proper operation of the system (in accordance with IEC 60950-1/EN 60950-1) is only guaranteed if slot covers are installed in all vacant slots and/or dummies in all vacant bays and the housing cover is fitted (cooling, fire protection, RFI suppression).

## <span id="page-8-0"></span>**3.2. ESD Label**

Components which can be damaged by electrostatic discharge (ESDs, electro- static-sensitive devices) may have the following label:

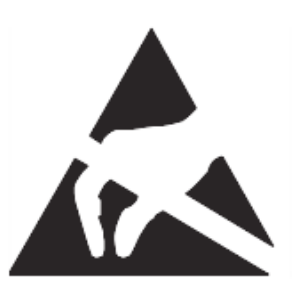

#### <span id="page-8-1"></span>Figure 1: ESD label

When handling modules with ESDs, it is essential that you observe the following guidelines:

- You must electrostatically discharge yourself (e.g. by touching a grounded  $\blacktriangleright$ object) before handling modules with ESDs.
- Any devices or tools that are used must be free of electrostatic charge.
- Pull out the power plug before installing or uninstalling modules containing electrostatic-sensitive components.
- Touch modules containing electrostatic-sensitive components only at the edges.
- Do not touch any connectors or conduction paths on a module containing electrostatic-sensitive ► components.
- While installing modules, wear a suitable grounding strap that connects you to the system unit.
- Place all the components on a pad which is free of electrostatic charge.

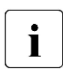

For a detailed description of how to handle ESD-module components, see the relevant European or international standards (EN 61340-5-1, ANSI/ESD S20.20).

## <span id="page-9-0"></span>**3.3. CE Conformity**

The device complies with the requirements of EC directives 2004/108/EEC regarding "Electromagnetic Compatibility" and 2006/95/EEC "Low-Voltage Directive". This is indicated by the CE certificate label (CE = Communauté Européenne) on the back of the device.

## <span id="page-9-1"></span>**3.4. RFI Suppression**

All other equipment which is connected to this product must also have radio noise suppression in accordance with EC directive 89/336/EEC.

Products which meet this requirement are accompanied by a certificate to that effect issued by the manufacturer and/or bear the CE mark. Products which do not meet this requirement may be operated only with the special permission of the German Federal Approvals Office for Telecommunications (BZT).

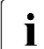

This is "Class A" equipment. This equipment may cause harmful inter- ference in residential areas. In this case, the user may be required to take appropriate measures and bear the costs resulting from these measures.

## <span id="page-9-2"></span>**3.5. Notes on Mounting the Rack**

- For safety reasons, at least two people are required to install the storage subsystem because of its weight and size.
- When connecting and disconnecting the cables, observe the notes in the operating manual for your system and the chapter "Important notes" in the technical manual for the relevant rack.
- Ensure that the anti-tilt bracket is correctly mounted when you set up the rack.
- For safety reasons, no more than one unit may be pulled out of the rack at any one time during installation and maintenance work.
- If more than one unit is pulled out at any one time, the rack may tip over.
- The rack must be connected to the mains by an authorized specialist (electrician).

## <span id="page-10-0"></span>**3.6. Environmental Protection**

#### **Notes on packaging**

Do not throw away the packaging as you may need it for future transport. If possible, devices should be transported in their original packaging.

This packaging information doesn't apply to the Japanese market.

#### **Notes on labeling plastic housing parts**

Avoid sticking your own labels on plastic housing parts whenever possible, as this makes recycling more difficult.

#### **Take-back, recycling and disposal**

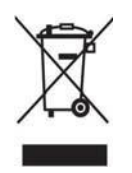

The device must not be disposed of together with regular household refuse. This device is labeled according to European directive 2002/96/EC on Waste from Electrical and Electronic Equipment - WEEE).

This directive sets the framework for EC-wide take-back and recycling of used devices. To return your device, please use the return or collection systems available to you.

# <span id="page-11-0"></span>4.Replacing Components

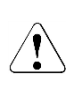

### **ATTENTION!**

When handling systems and boards, make sure you observe the safety information in the chapter ["Important Notes"](#page-6-0) on page [7.](#page-6-0)

## <span id="page-11-1"></span>**4.1. Preparation**

To replace components which are not hot-pluggable, proceed as follows:

- Shut down the server connected to the storage subsystem; wait until the server and the storage  $\blacksquare$ subsystem are switched off.
- Unplug the two power plugs of the storage subsystem from the mains.
- Disconnect the SAS cable(s) from the SAS expander module (after keeping a record for the correct reconnection).

# <span id="page-12-0"></span>**4.2. Replacing the SAS Expander Module**

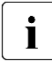

This component is **NOT** hot replaceable.

#### **Requirements**

- The connected server has been shut down, and the server and the storage subsystem are switched off.
- The power cables have been uplugged.
- The SAS cable(s) have been removed (after keeping a record for the correct reconnection).

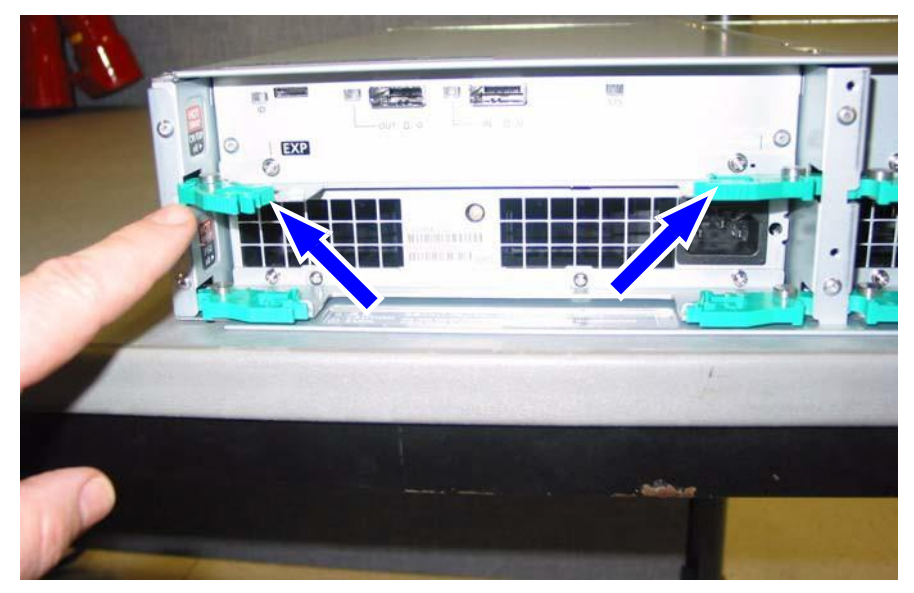

Figure 2: Removing the SAS expander module

- <span id="page-12-1"></span>Release the latch of ejector lever on both sides with fingers of both hands, and pull the SAS expander unit out halfway.
- Take the SAS expander module out of the bay while supporting its bottom. To install the SAS expander module follow the above steps in reverse.

# <span id="page-13-0"></span>**4.3. Replacing the LED Display**

 $\mathbf{i}$ 

This component is **NOT** hot replaceable.

#### **Requirements**

- The connected server has been shut down, and the server and the storage subsystem are switched off.
- The power cables have been unplugged.
- The SAS cable(s) have been removed (after keeping a record for the correct reconnection).
- Loosen the knurled thumb screw which fastens the bezel on the left side of the storage subsystem and remove the bezel.

<span id="page-13-1"></span>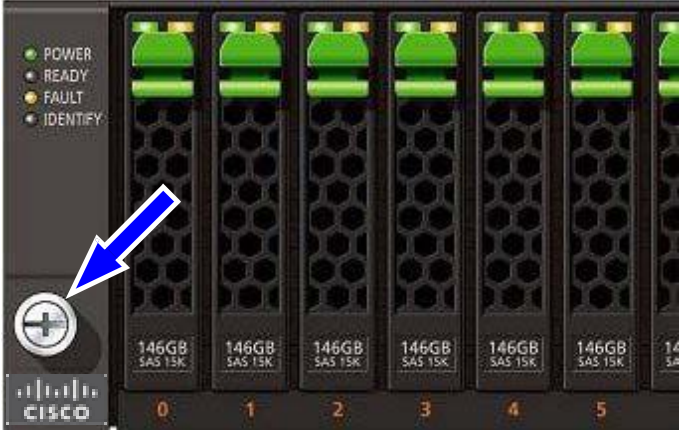

Figure 3: Loosening the knurled thumb screw of the bezel

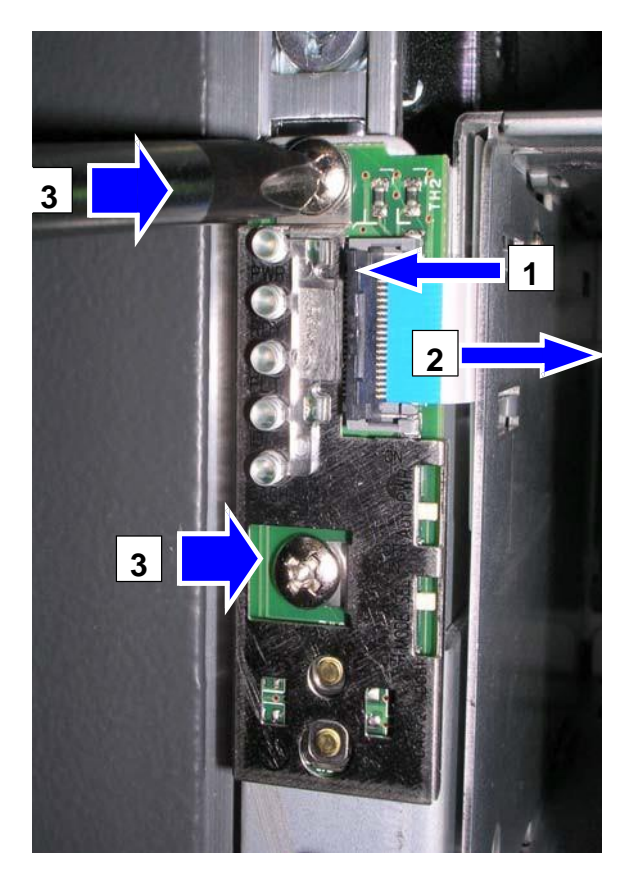

Figure 4: Removing the panel behind the bezel

When disconnecting the panel and the flexible flat cable (FFC), be careful not to damage or break the lever, the connector, or the FFC.

- Lift up the lever of the flexible flat cable connector to the left (1).
- Remove the connector carefully from the panel (2).
- Undo the two screws (3).

<span id="page-14-0"></span> $\mathbf{i}$ 

Remove the metal plate, the printed board, and the foil behind it.  $\blacksquare$ 

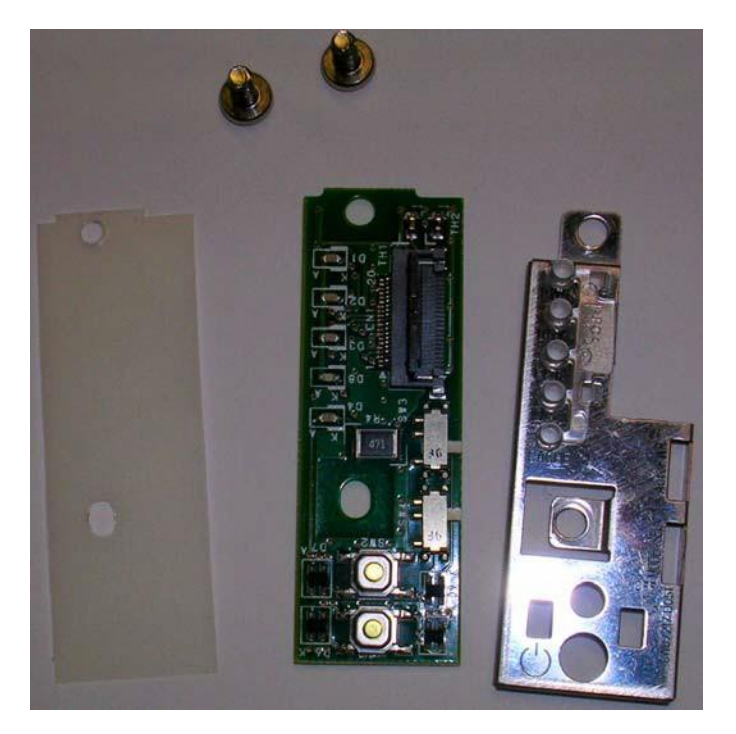

Figure 5: Panel parts

<span id="page-15-0"></span>To install the LED display follow the above steps in reverse.

## <span id="page-16-0"></span>**4.4. Replacing the Backplane**

i

This component is **NOT** hot replaceable.

#### **Requirements**

- The connected server has been shut down, and the server and the storage subsystem are switched off.
- The power cables have been unplugged.
- All other cables connected to the storage subsystem have been removed.
- All HDD modules and dummy modules have been removed (as described in the operating manual).
- The LED display has been removed (see section ["Replacing the LED Display"](#page-13-0) on page 19).
- The power supply units have been removed (as described in the operating manual).
- The SAS expander module and the dummy blind right beside it have been removed (see section ["Replacing](#page-12-0)  [the SAS Expander Module"](#page-12-0) on pag[e 13\)](#page-12-0).
- The storage subsystem has been removed from the rack cabinet (see operating manual).

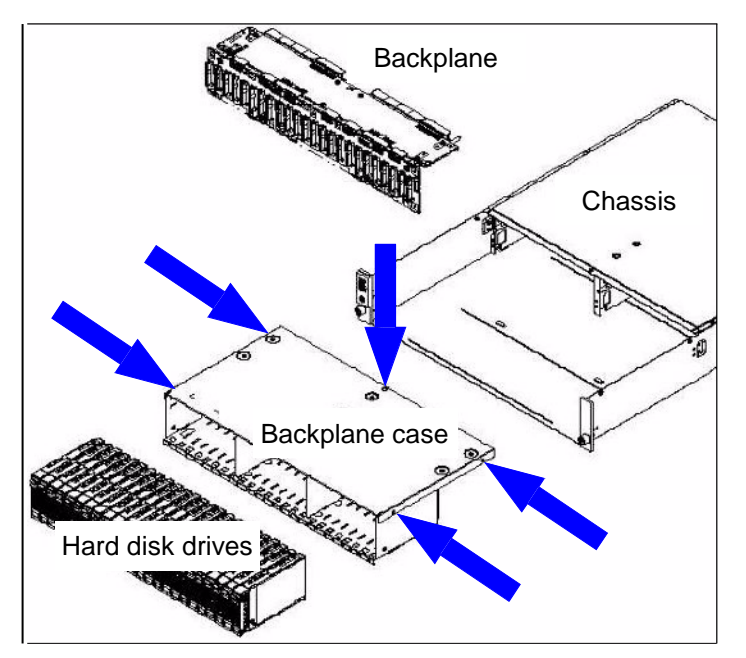

<span id="page-16-1"></span>Figure 6: Screws securing the backplane case on the chassis

- Remove the screws (flat-head Phillips screws) securing the backplane case.
- Remove the backplane case and deposit it bottom up.

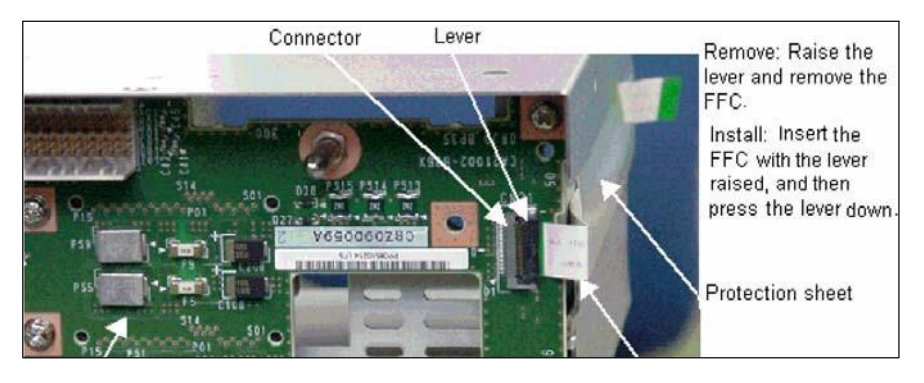

Figure 7: Removing/installing the FFC from/to the backplane

<span id="page-17-0"></span>At the flexible flat cable connector (FFC) connecting the backplane, lift up the lever and disconnect the FFC.

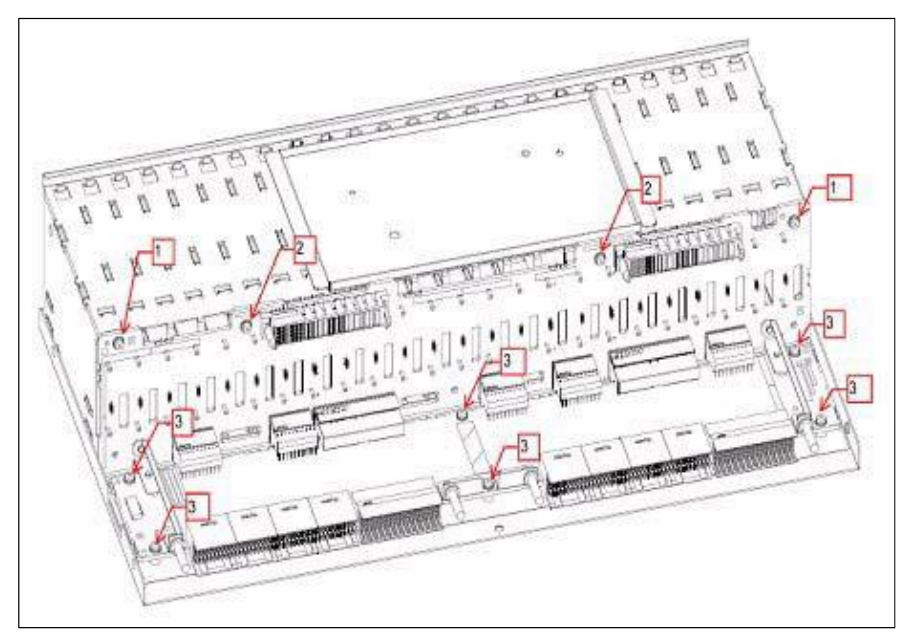

Figure 8: Screws securing the backplane

- <span id="page-17-1"></span>Remove the screws securing the backplane.
- Replace the backplane with a new replacement one.

To reassemble the storage subsystem, follow the above procedure basically in reverse.

# <span id="page-18-0"></span>5.Cable Overview

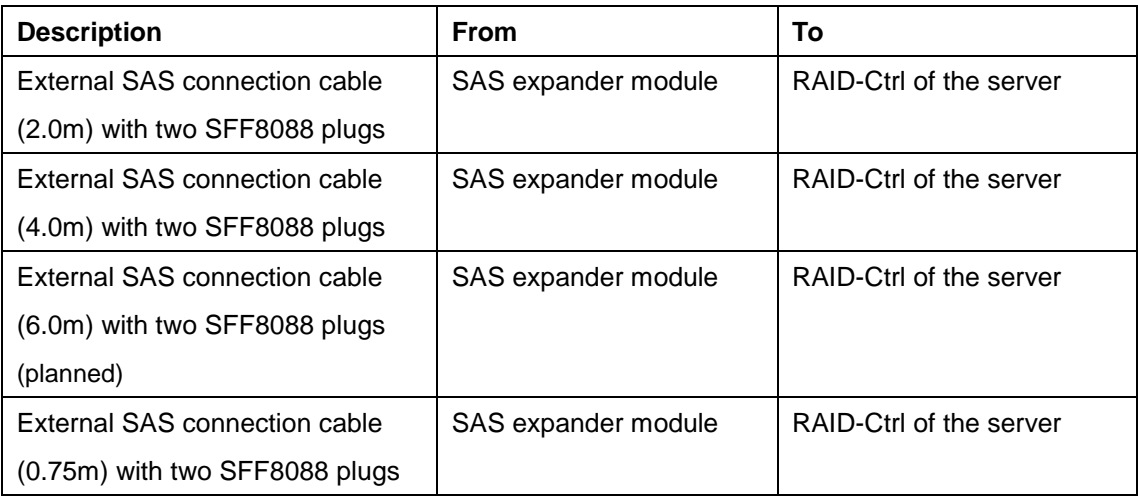

\*: A maximum of three storage subsystem can be daisy-chained in a connection to one RAID controller port.

# <span id="page-19-0"></span>Abbreviations

The technical terms and abbreviations given below represent only a selection of the full list of common technical terms and abbreviations.

Not all technical terms and abbreviations listed here are valid for the described device.

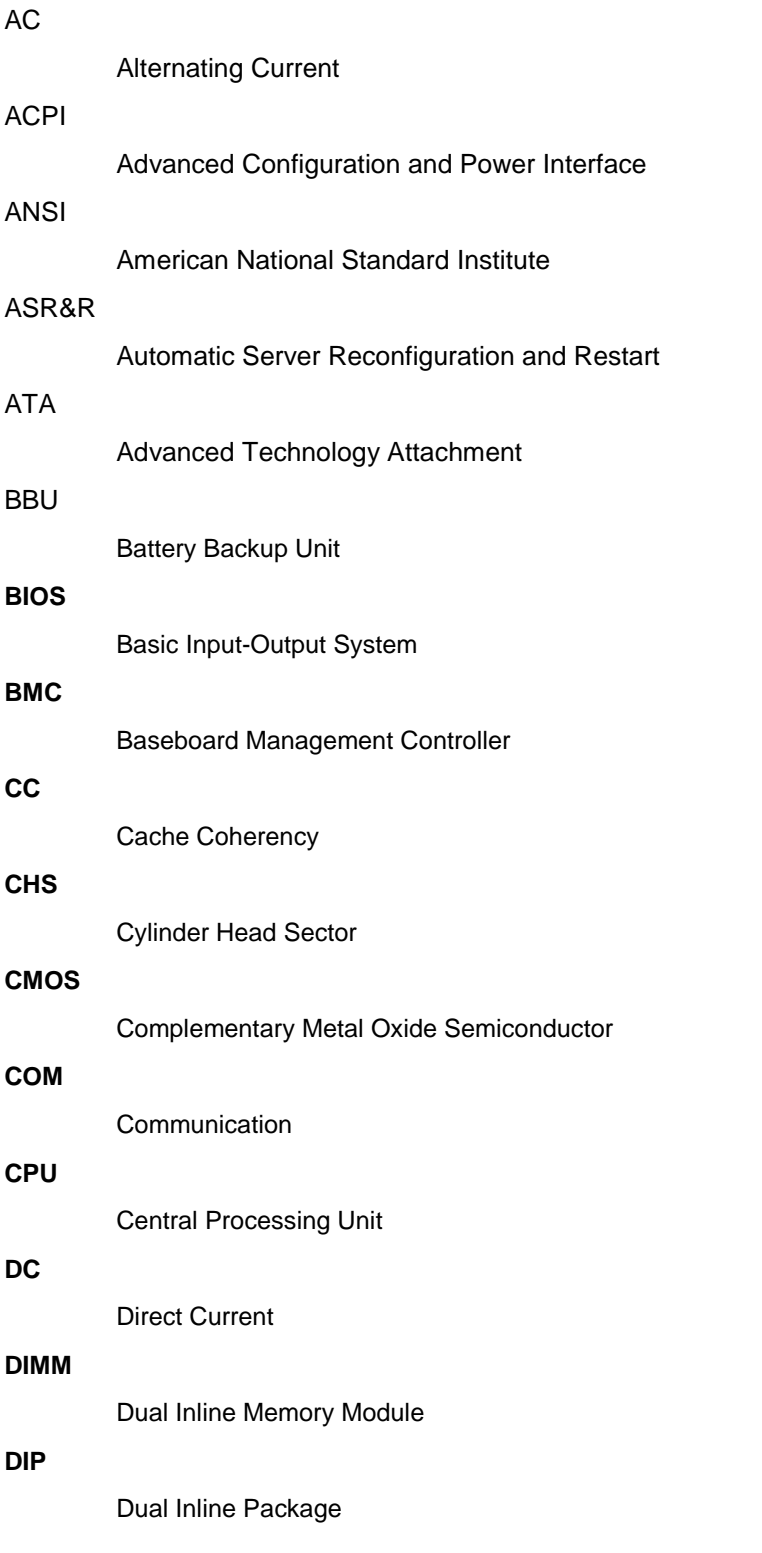

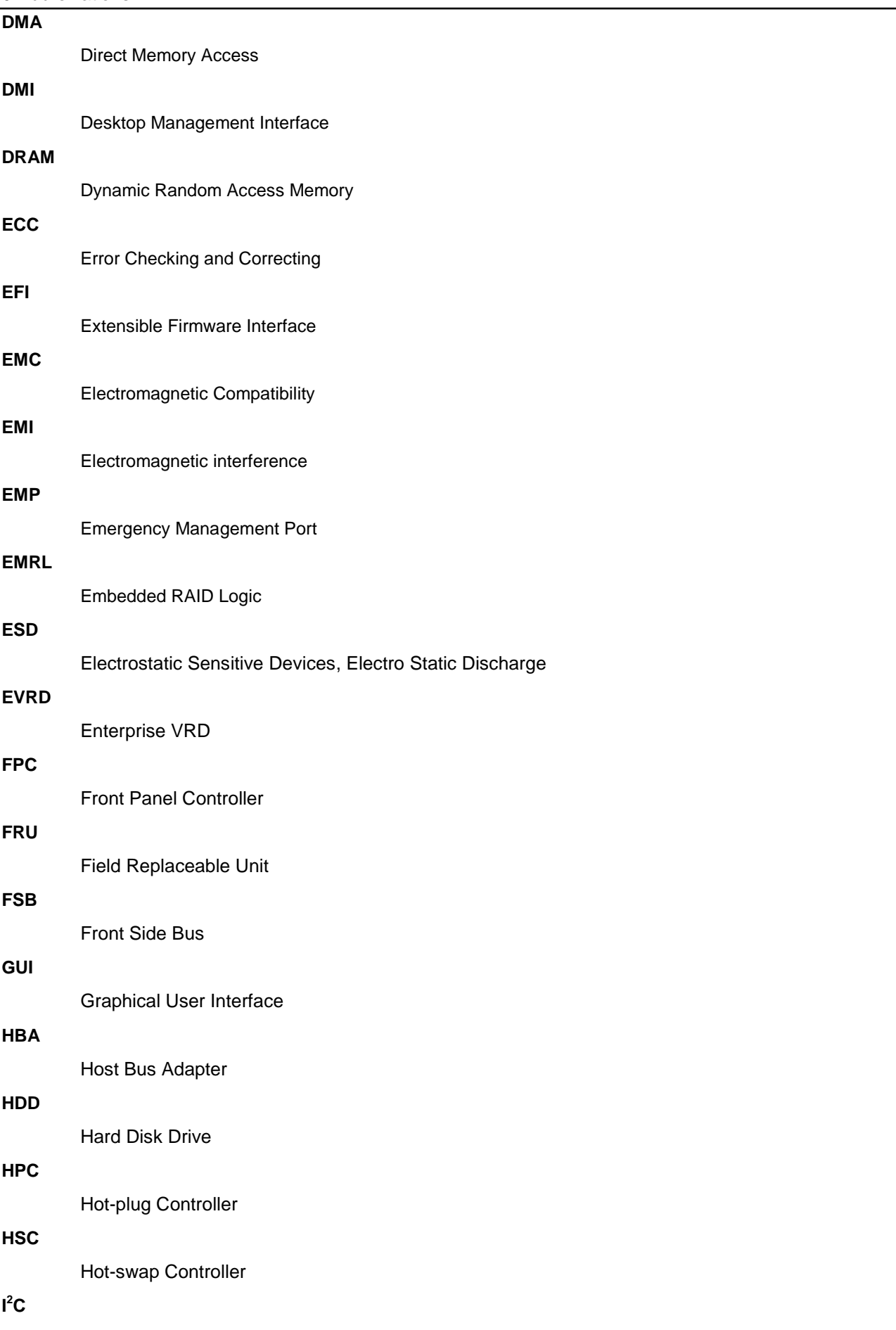

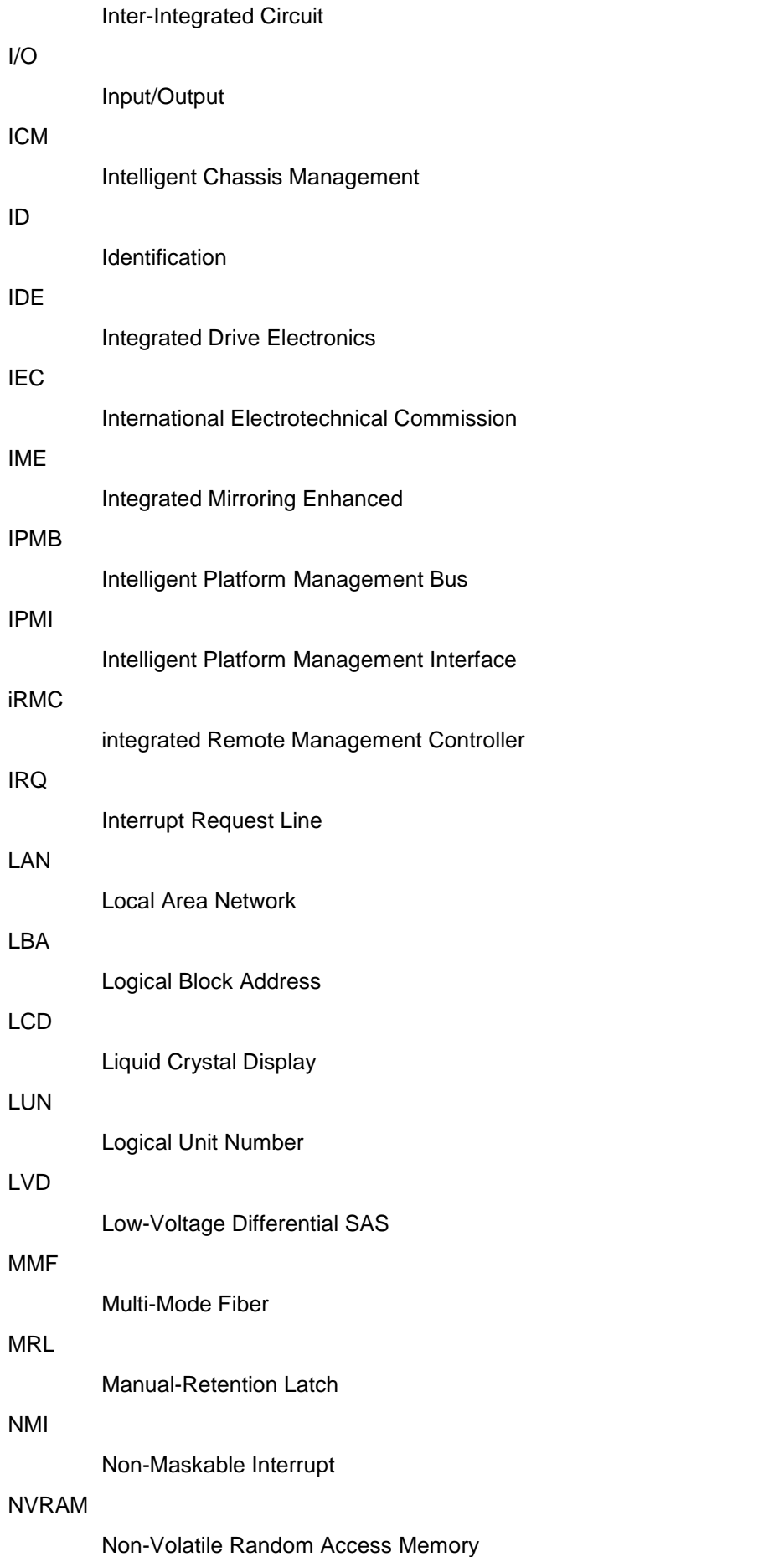

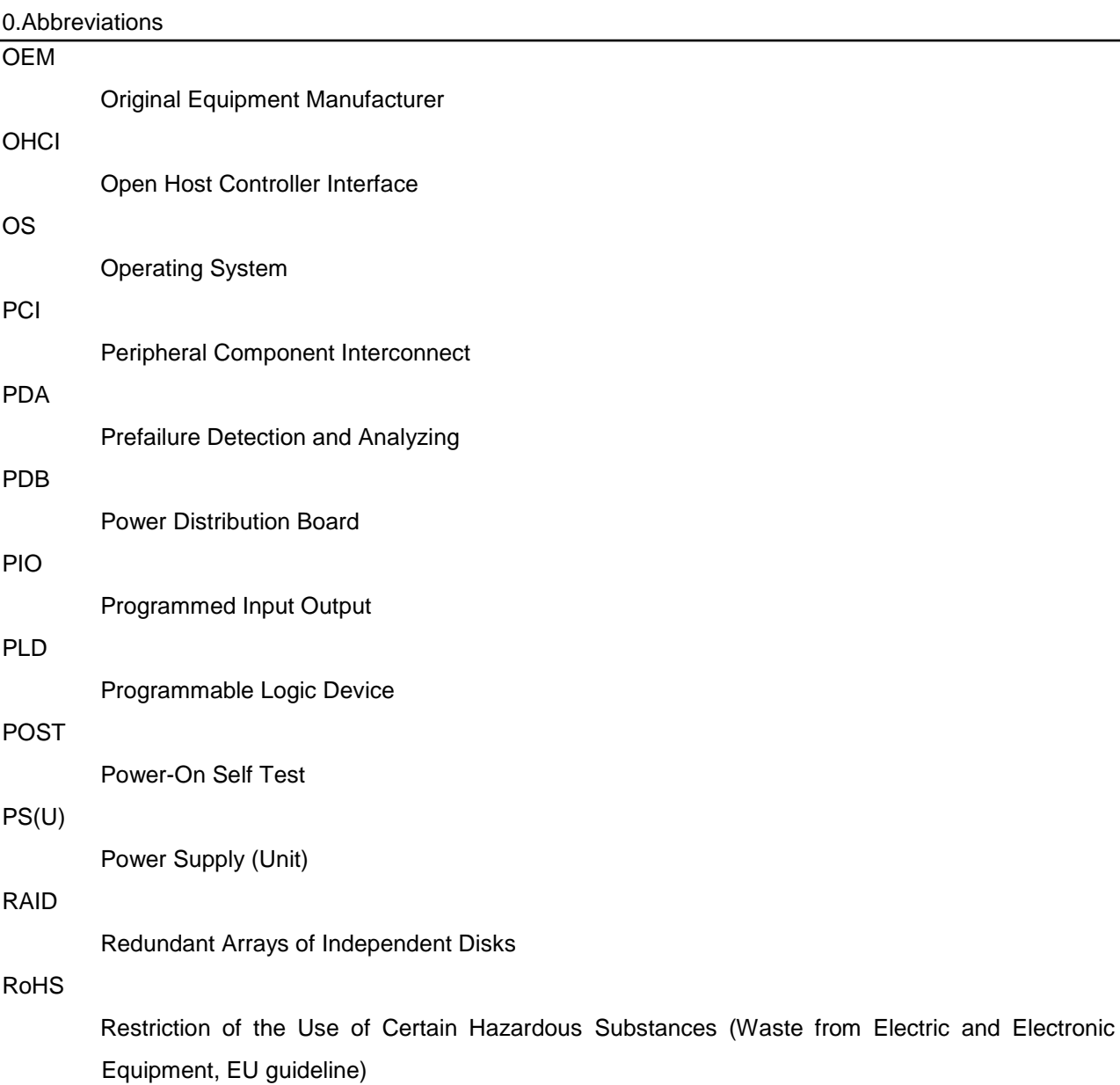

RoMB

RAID on Motherboard

#### RSB

RemoteView Service Board

### RST

ReSeT

### RTC

Real Time Clock

## RTDS

Remote Test and Diagnostics System

### SAF-TE

SCSI-Accessed Fault-Tolerance Enclosures

### SAS

Serial Attached SCSI

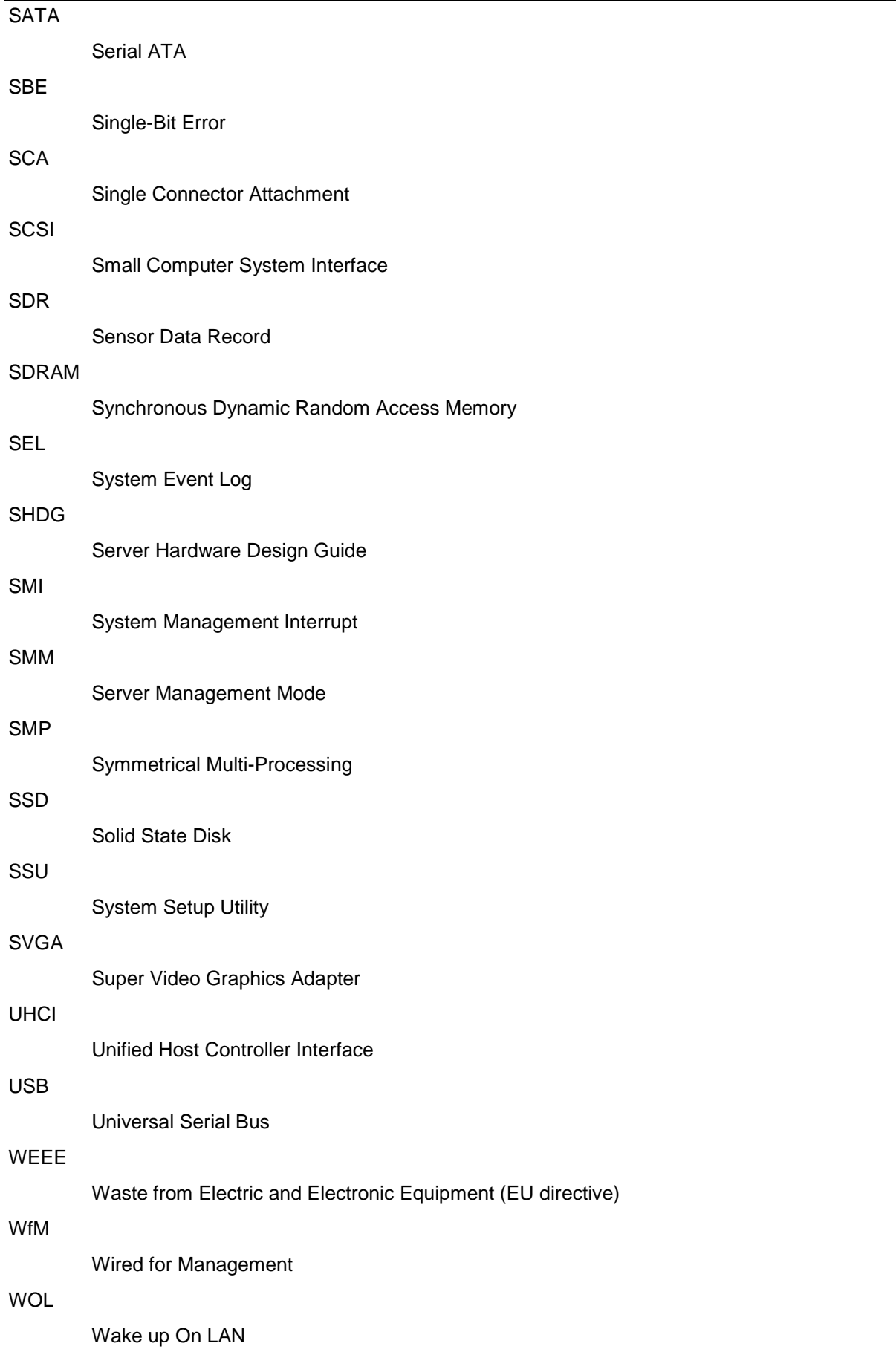

# <span id="page-25-0"></span>Figure

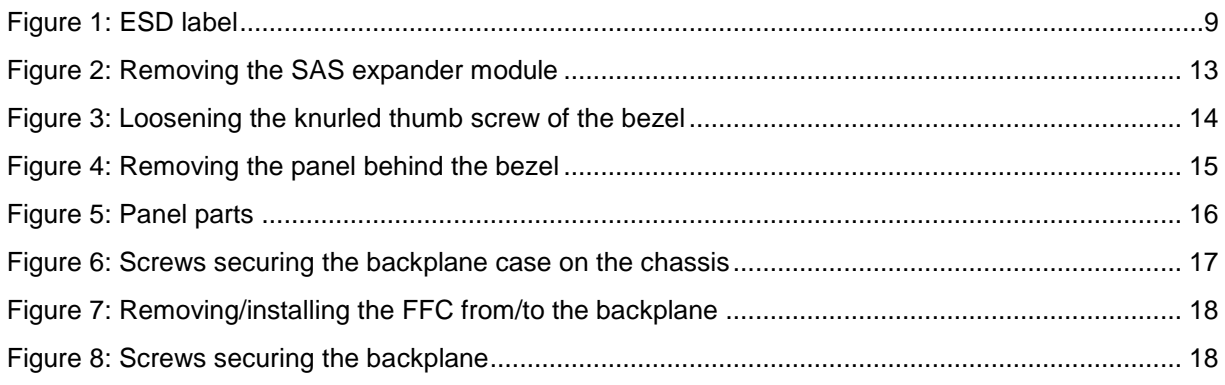

# <span id="page-26-0"></span>**Table**

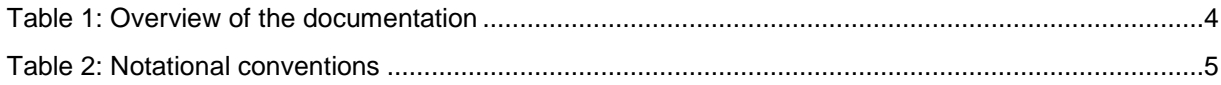